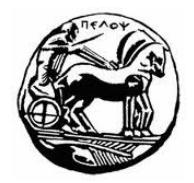

# ΠΑΝΕΠΙΣΤΗΜΙΟΥ ΠΕΛΟΠΟΝΝΗΣΟΥ ΤΜΗΜΑ ΕΠΙΣΤΗΜΗΣ ΚΑΙ ΤΕΧΝΟΛΟΓΙΑΣ ΤΗΛΕΠΙΚΟΙΝΩΝΙΩΝ

# Συμπίεση και Μετάδοση Πολυμέσων

 $5^n$  Φροντιστηριακή Σειρά Ασκήσεων – Επεξεργασία και Συμπίεση Εικόνων

## Αντικείμενο Άσκησης:

Αντικείμενο της εργασία είναι η κατανόηση βασικών αρχών συμπίεσης εικόνας, των τεγνικών επεξεργασίας και συμπίεσης εικόνας και ιδιαίτερα του προτύπου συμπίεσης JPEG.

## Περιγραφή:

### Аокцоц 1

Δημιουργήστε πρόγραμμα σε MATLAB (im average.m) το οποίο διαβάζει μια εικόνα αποχρώσεων του γκρι, υπολογίζει τη μέση τιμή των τόνων του γκρι και εμφανίζει το αποτέλεσμα του υπολογισμού και την εικόνα στην οθόνη. Για διευκόλυνσή σας χρησιμοποιείστε την εικόνα "cameraman.tif" του MATLAB.

### Аокцоц 2

Δημιουργήστε πρόγραμμα σε MATLAB (im invert.m) το οποίο διαβάζει μια εικόνα αποχρώσεων του γκρι "cameraman.tif", δημιουργεί το «αρνητικό» της και το αποθηκεύει στο αρχείο "cameraman inv.tif".

### Аокцоц 3

Υλοποιήστε την παρακάτω συνάρτηση σε MATLAB (jpeg.m) η οποία προσομοιώνει την λειτουργία ενός κωδικοποιητή JPEG.

function  $y = \text{ipeg}(x, \text{quality})$ 

%JPEG Compresses an image using a JPEG approximation.

- $\%$  Y = JPEG(X, QUALITY) compresses image X based on 8 x 8 DCT
- % transforms, coefficient quantization, and DC DPCM coding.
- % Input OUALITY determines the amount of information that
- $\%$  is lost and compression achieved. Y is an encoding structure
- % containing fields:
- $\%$
- $\mathcal{O}_0$ Y.size Size of X
- $\%$ Y.numblocks Number of 8-by-8 encoded blocks
- $\%$ Y.quality Quality factor (as percent)
- $\%$ Y.huffman Huffman encoding structure, as returned by
- $\mathcal{O}_D$ MAT2HUFF

Για να υλοποιήσετε τον κωδικοποιητή θα χρειαστεί να ακολουθήσετε τα παρακάτω βήματα:

- 1. Διαβάστε μια εικόνα αποχρώσεων του γκρι και φορτώστε την (εντολή imread) στο περιβάλλον MATLAB. Για διευκόλυνσή σας χρησιμοποιείστε την εικόνα "cameraman.tif".
- 2. Αποθηκεύεστε το μέγεθος της εικόνας
- 3. Χρησιμοποιείστε την εντολή blkproc για να επεξεργαστείτε την εικόνα κατά μπλοκ **8X8**
- 4. Εφαρμόστε μετασχηματισμό DCT σε κάθε μπλοκ της εικόνας (χρήση της εντολής dct2 σε συνδυασμό με την εντολή blkproc)
- 5. Διαιρέστε το αποτέλεσμα του μετασγηματισμού με τον πίνακα κβαντισμού διά τον quality factor. O quality factor μπορεί να πάρει τιμές μέσα στο διάστημα (0, 1]. Ο πίνακας κβαντισμού Q βρίσκεται αποθηκευμένος στο αρχείο QTable.mat.
- 6. Στη συνέχεια μετατρέψτε το μπλοκ των κβαντισμένων συντελεστών σε διάνυσμα γρησιμοποιώντας την τεγνική zig-zag scanning. Η σειρά σάρωσης των συντελεστών βρίσκεται στο αρχείο "zigzag64.mat".
- 7. Δημιουργήστε ένα διάνυσμα r και αποθηκεύστε στην αργή του τους DC συντελεστές αφού πρώτα εφαρμόσετε διαφορική κωδικοποίηση χρησιμοποιώντας την συνάρτηση  $d$ pcm (αργείο dpcm.m).
- 8. Σε κάθε διάνυσμα AC συντελεστών εξαλείψτε όλα τα μηδενικά στοιχεία μετά το τελευταίο μη μηδενικό στοιγείο και προσθέστε στο τέλος κάθε διανύσματος έναν ειδικό χαρακτήρα EOB που θα σημαίνει το τέλος του μπλοκ. Θεωρήστε ως ειδικό χαρακτήρα: τη μέγιστη τιμή όλου του πίνακα + 1.
- 9. Προσθέστε στο διάνυσμα r τους AC συντελεστές από όλα τα μπλοκ.
- 10. Εκτυπώστε στην οθόνη το μέγεθος του διανύσματος r.
- 11. Υλοπογίστε την κωδικοποίηση Huffman του διανύσματος r χρησιμοποιώντας την συνάρτηση mat2huff.m.
- 12. Δημιουργήστε τη δομή Υ που αποτελεί την μεταβλητή που επιστρέφει η συνάρτηση.
- 13. Υπολογίστε και εκτυπώστε στην οθόνη:
	- a. Το αρχικό μέγεθος της ασυμπίεστης εικόνα
	- b. Το μέγεθος της συμπιεσμένης κατά JPEG εικόνας. Για να το υπολογίζετε γρησιμοποιείστε την έξοδο Y.code της συνάρτησης mat2huff.m και πολλαπλασιάστε επί 16.
	- ς. Το λόγο συμπίεσης που επιτυγχάνεται.
- 14. Επαναλάβετε την παραπάνω διαδικασία συμπίεσης για διαφορετικές τιμές του quality factor. Τι παρατηρείται για το μέγεθος του διανύσματος r και το λόγο συμπίεσης;